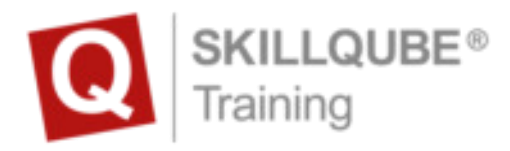

## (EN) Start-Up Guide for your qubeAVgo software.

Before you can start your training with your new SKILLQUBE devices you need to take these following steps to finish setting up your new hardware

## **Login data for the qubeCLOUD:**

As a qubeSERIES customer you'll receive an e-mail to start you off with your qubeCLOUD login data. Please choose a password for your qubeCLOUD account before you start to set up your devices.

## **Software set up on your hardware**

- 1. open settings and log in with your Apple-ID or create a new one to continue setting up your devices. *Scan the QR-code for detailed instructions*
- 2. After logging in to all your devices go to the App-Store and search for SKILLQUBE.
- 3. Download the qubeAVgo-App for your debriefing-iPad.

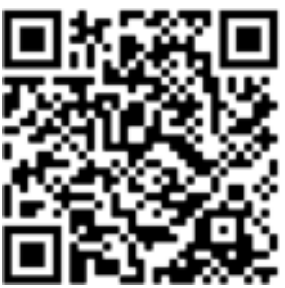

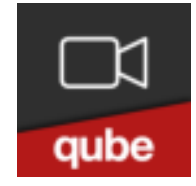